# **LAB 14 - Annotation of Closed Parcels**

Parcel information can be annotated in the MicroStation drawing using InRoads geometry commands.

# *Chapter Objectives:*

• Annotate traverse information

The InRoads command used for this exercise is located on the **Geometry > View Geometry** menu.

- 1. Select **Geometry > View Geometry > Closed Areas**
- 2. **<D>** the **Preferences** button.
- 3. Load the settings for proposed parcels.

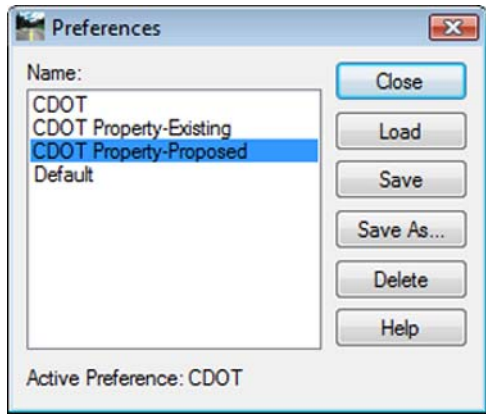

4. Define the acquisition parcels for annotation. Use the filter the select the alignments. Enter a data point in the *alignment* field and the filter button activates.

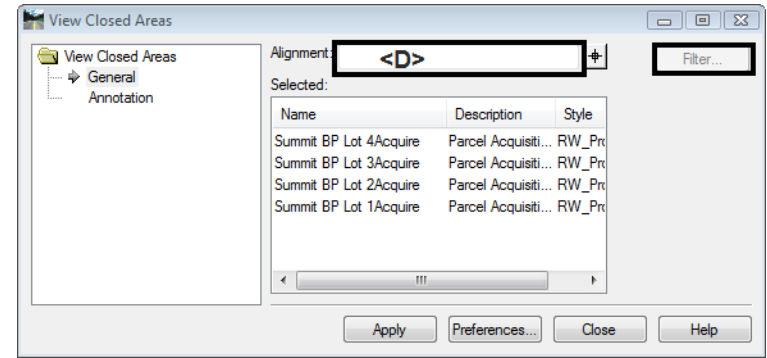

5.

6. Toggle *On* the desired information in the *Annotate* section, **<D> Apply**

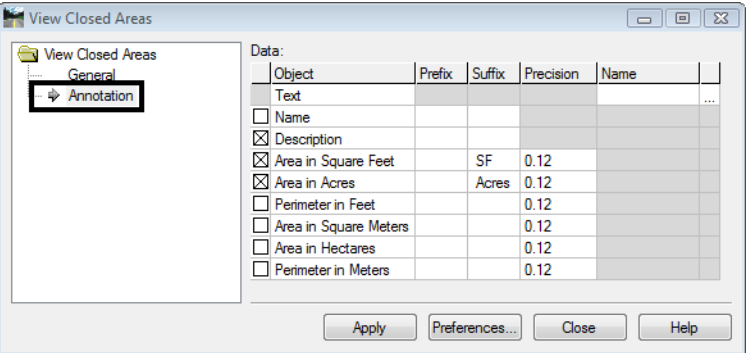

7. Repeat steps 2-5 for the Remainder parcels using the Property-Existing Preference.

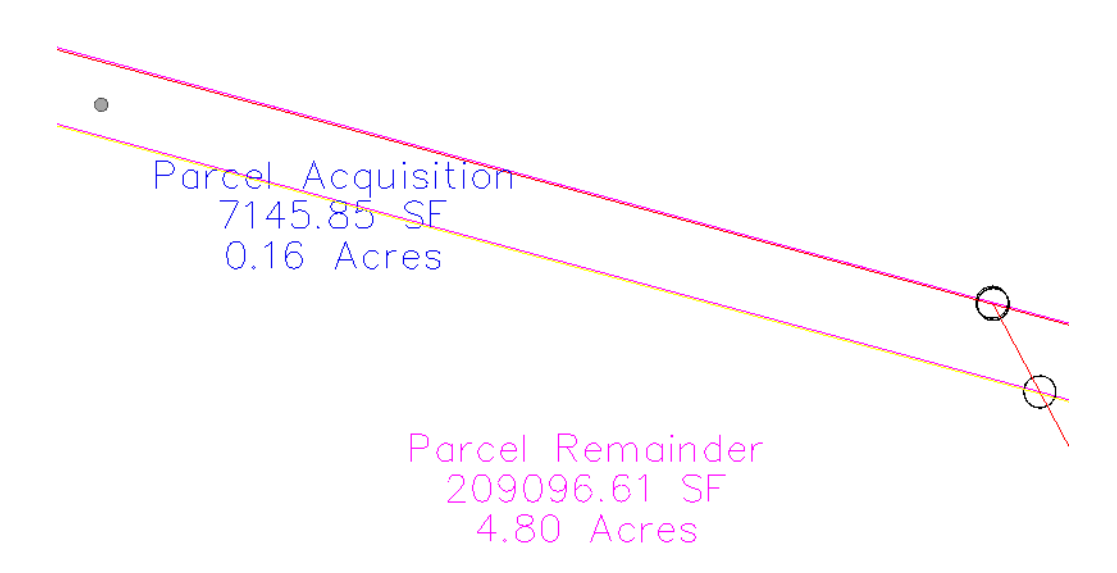

8. Toggle on *all* the **Annotate** radio buttons, **<D> Apply** - the graphics refresh.

Summit BP Lot 4Rem Parcel Remainder 209096.61 SF 4.80 Acres 1995.10 Perimeter

#### *Note:*

- ♦ There are saved preferences in the **View Closed Area** dialog for existing vs. proposed annotation
- ♦ The number of decimal places, prefix, and Suffix annotation can be input by the user.

# *Challenge Exercise – Transforming a parcel*

Use the **TravEdit** command to generate a parcel (alignment) for lot 5 of Summit Business Park. The graphic below shows the required courses to create said parcel. Once created, use the **Transform** command to move and rotate the parcel so that the NE line of Lot 5 coincides with the SW line of Lot 4.

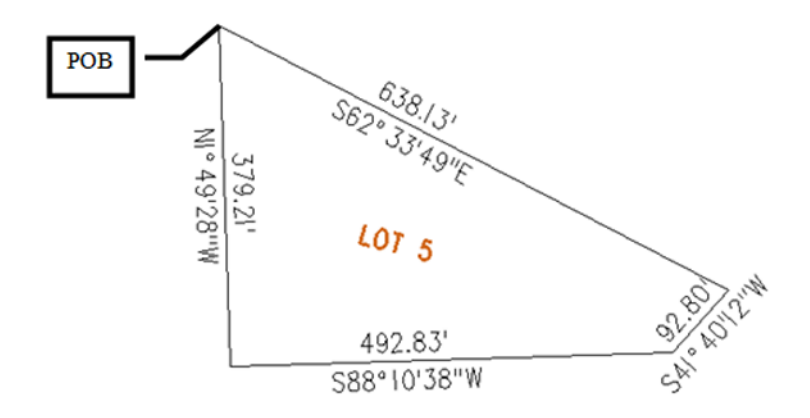

Create a Horizontal Alignment to store Lot 5.

**1. Select File > New > [Geometry] – Horizontal Alignment**

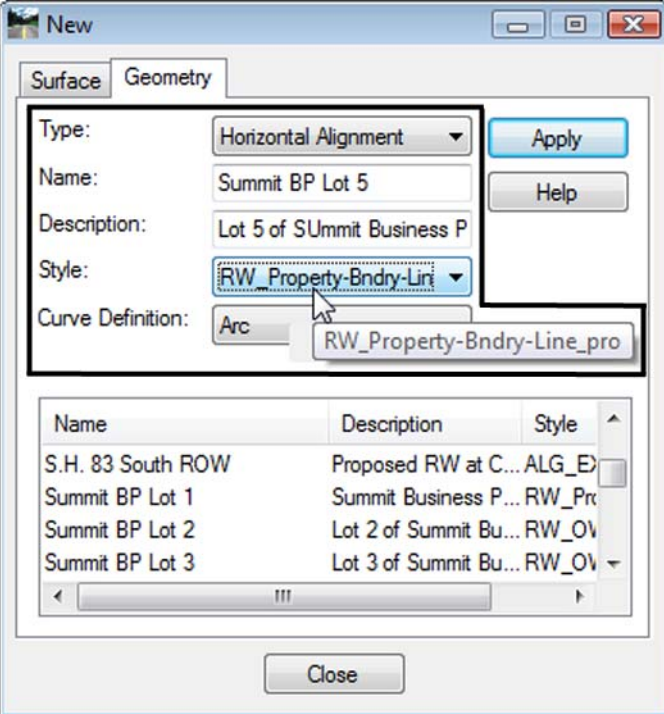

2. Select **Geometry > Utilities > Traverse Edit**

Assume a starting location (this may be based on a call-out, existing geometry point, or an assumed location).

## **Key-in** a Starting Point of: - **DO NOT INPUT COMMAS** N = **1,556,000.00** E = **3,277,600.00**

Enter clockwise courses beginning with the NW corner of Lot 5.

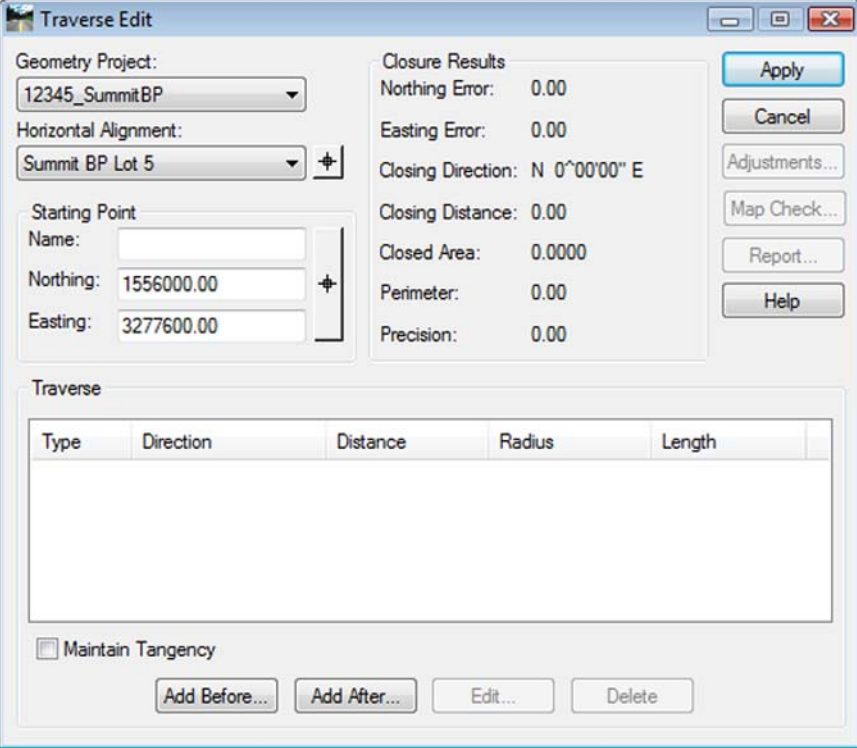

3. Select **Add After** and input: **S 62-33-49 E, 638.13 S 41-40-12 W, 92.80 S 88-10-38 W, 492.83 N 01-49-28 W, 379.21**

4. **<D> Apply** to create the parcel once all courses have been entered and verified by reviewing the closure results.

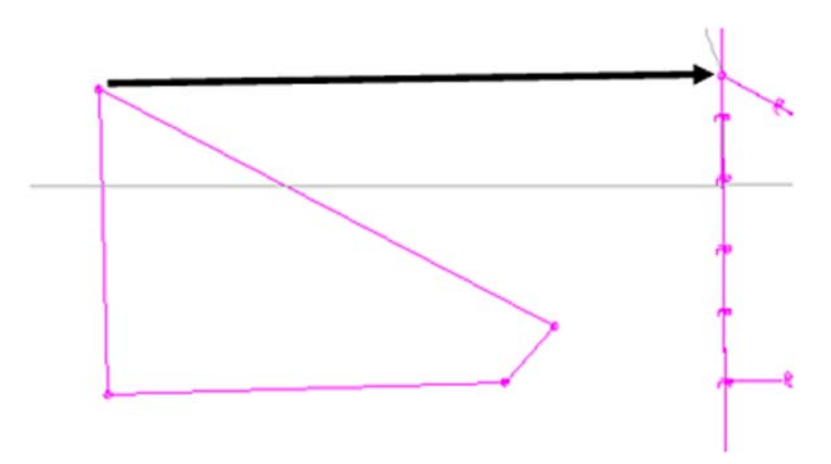

The parcel is created to the west of the true location. It also has a slight rotation.

Use the **Transform** command to relocate and rotate the parcel. Do so in 2 steps. First move the parcel, and then rotate it to align with Lot 4.

- Transform Geometry  $\begin{array}{|c|c|c|c|c|}\hline \multicolumn{1}{|c|}{\textbf{}} & \multicolumn{1}{|c|}{\textbf{}} & \multicolumn{1}{|c|}{\textbf{}}\\ \hline \multicolumn{1}{|c|}{\textbf{}} & \multicolumn{1}{|c|}{\textbf{}} & \multicolumn{1}{|c|}{\textbf{}} & \multicolumn{1}{|c|}{\textbf{}} & \multicolumn{1}{|c|}{\textbf{}}\\ \hline \multicolumn{1}{|c|}{\textbf{}} & \multicolumn{1}{|c|}{\textbf{}} & \multicolumn{1}{|c|}{\textbf{}} & \multicolumn{1}{|$ Points/Alignments Apply Include: © Points Selected: Close Name Alignments Descrip... Style Summit BP Lot 5 Lot 5 of S... ALG\_I Filter. Transform: Summit BP Lot 5  $\ddot{}$ Undo  $\left| \cdot \right|$ Transform Entire Project m  $\overline{a}$ Least Squares... Preferences... Method: Custom  $\overline{\phantom{0}}$ Rotation Help Mode: **By Angle** Scale Angle: 0^00'00" Horizontal: 1,0000  $\frac{1}{2}$ Vertical: 1,0000 **Original Point Destination Point** Name: Name: Northing: Northing: 1556000.00 1556017.24 Easting: Easting: 3277600.00 3278374.80 Elevation: 0.00 Elevation:  $0.00$ 6. *Identify* the Alignment to transform
- 5. Select **Geometry > Utilities > Transform**

7. Identify the *coordinate values for both the Original & Destination Points*

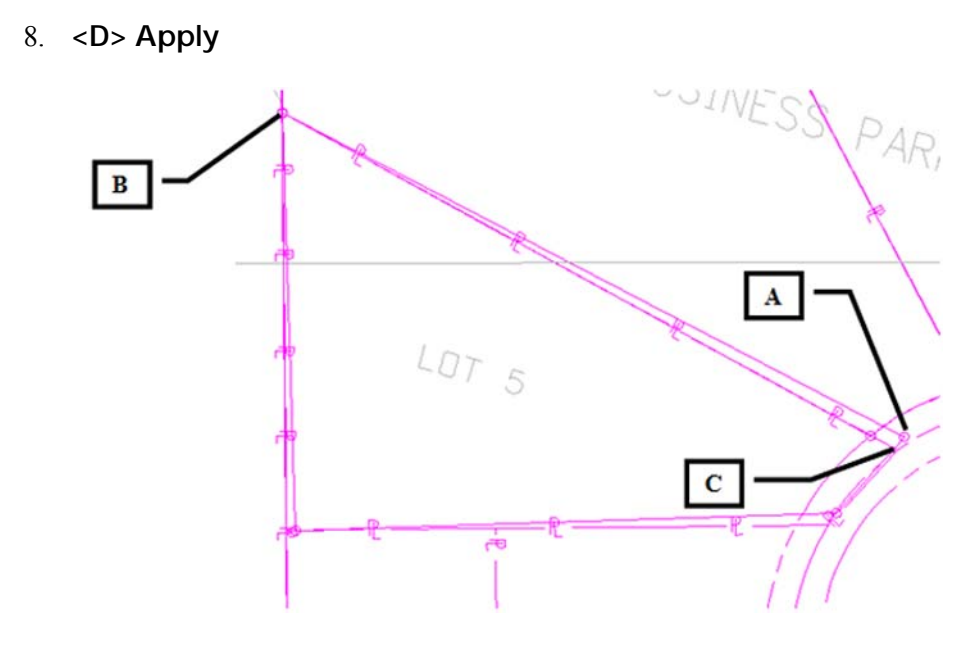

The parcel is relocated but a rotation is evident.

Continuing to use the transform dialog.

- 9. *Set* the *Original Point* and *Destination Point* to the *same value* (the point to rotate about)
- 10. *Identify* the *value of rotation required* by key-in or by using the selection icon to graphically pick points A, B,  $\&$  C shown above to define the rotation angle.

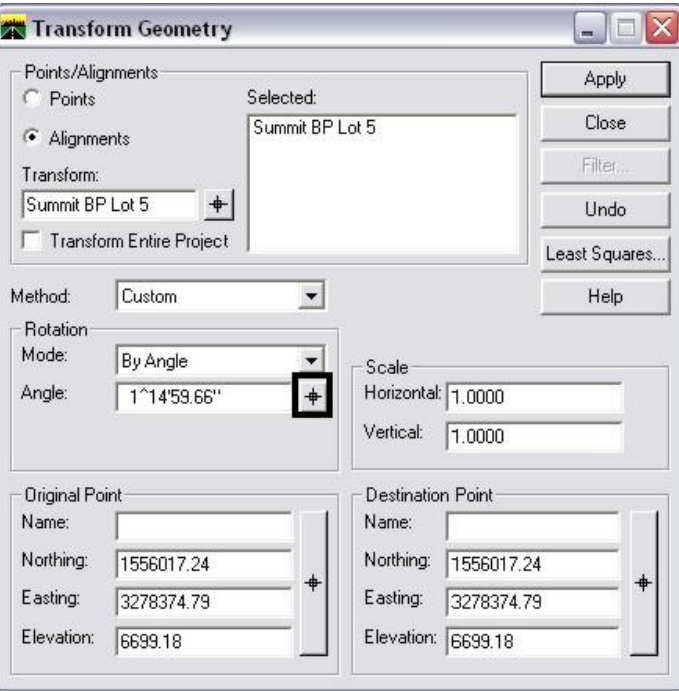

### **11. <D> Apply**

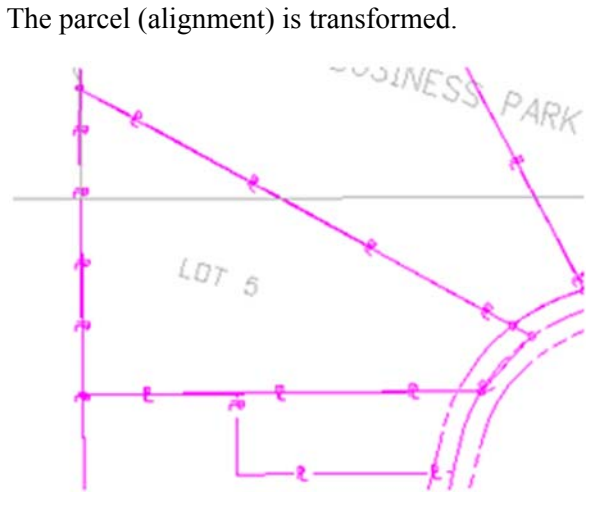

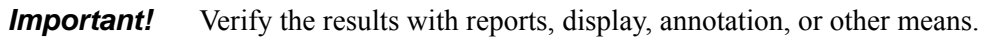

**Note:** Relocating and rotating the parcel could have been accomplished in a single operation if so desired